# www.philips.com/welcome

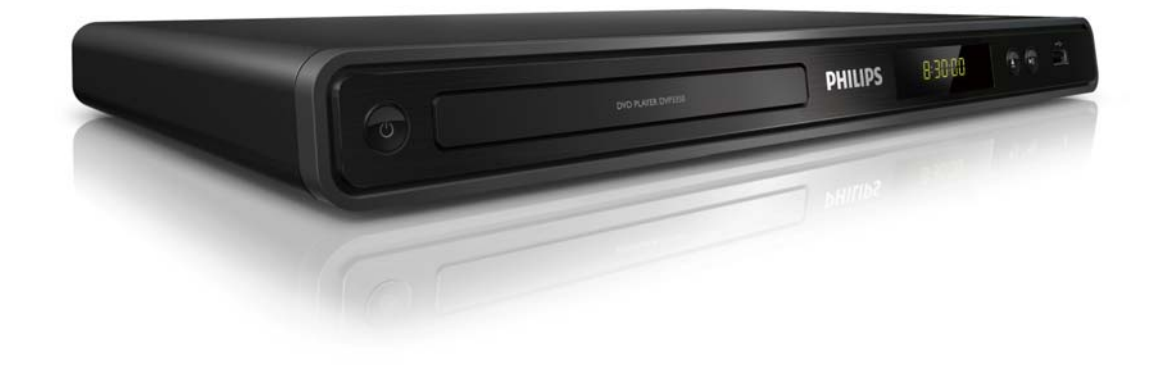

- EN User manual
- CS Příručka pro uživatele
- EL Eγχειρίδιο χρήσης
- HU Felhasználói kézikönyv
- PL Instrukcja obsługi
- RO Manual de utilizare
- SK Príručka užívateľa
- TR Kullanım kılavuzu

# **PHILIPS**

## ČESKA REPUBLIKA

Vystraha! Tento přístroj pracuje s laserovým paprskem. Při nesprávné manipulaci s přístrojem (v rozporu s tímto návodem) můże dojít k nebezpečnému ozáření. Proto přístroj za chodu neotevírejte ani nesnímejte jeho kryty. Jakoukoli opravu vždy svěřte specializovanému servisu.

Nebezpečí! Pří sejmutí krytů a odjištění bezpečnostních spínačů hrozí nebezpečí neviditelného laserového záření!

Chraňte se před přímým zásahem laserového paprsku.

Záruka: Pokud byste z jakéhokoli důvodu přístroj demontovali, vždy nejdříve vytáhněte sit'ovou zástrčku.

*Přístroj chraňte před jakoukoli vlhkostí i před kapkami vody.*

## MAGYARORSZÁG

Minőségtanúsítás

A garanciajegyen feltüntetett forgalombahozó vállalat a 2/1984. (lll. 10.) BkM-lpM együttes rendelet értelmében tanúsítja, hogy ezen készülék megfelel a mûszaki adatokban megadott értékeknek.

Figyelem! A meghibásodott készüleket beleértve a hálózati csatlakozót is - csak szakember (szerviz) javíthatja. Ne tegye ki készüléket esőnek vagy nedvesség hatásának!

#### Garancia

A forgalombahozó vállalat a termékre 12 hónap garanciát vállal.

Producent zastrzega możliwość wprowadzania zmian technicznych.

## SLOVAK REPUBLIC

Prístroj sa nesmie používat' v mokrom a vlhkom prostredí! Chránte pred striekajúcou a kvapkajúcou vodou!

#### Laser specification

- Type: Semiconductor laser InGaAIP (DVD), AIGaAs (CD)
- Wave length: 658 nm (DVD), 790 nm (CD)
- Output Power: 7.0 mW (DVD), 10.0 mW (VCD/CD)
- Beam divergence: 60 degrees

#### Specifikace laseru

- Typ: PolovodiĈový laser InGaAIP (DVD), AIGaAs (CD)
- Vlnová délka: 658 nm (DVD), 790 nm (CD)
- Výstupní výkon: 7,0 mW (DVD), 10,0 mW (VCD/CD)
- Divergence paprsků: 60 stupňů

## Obsah

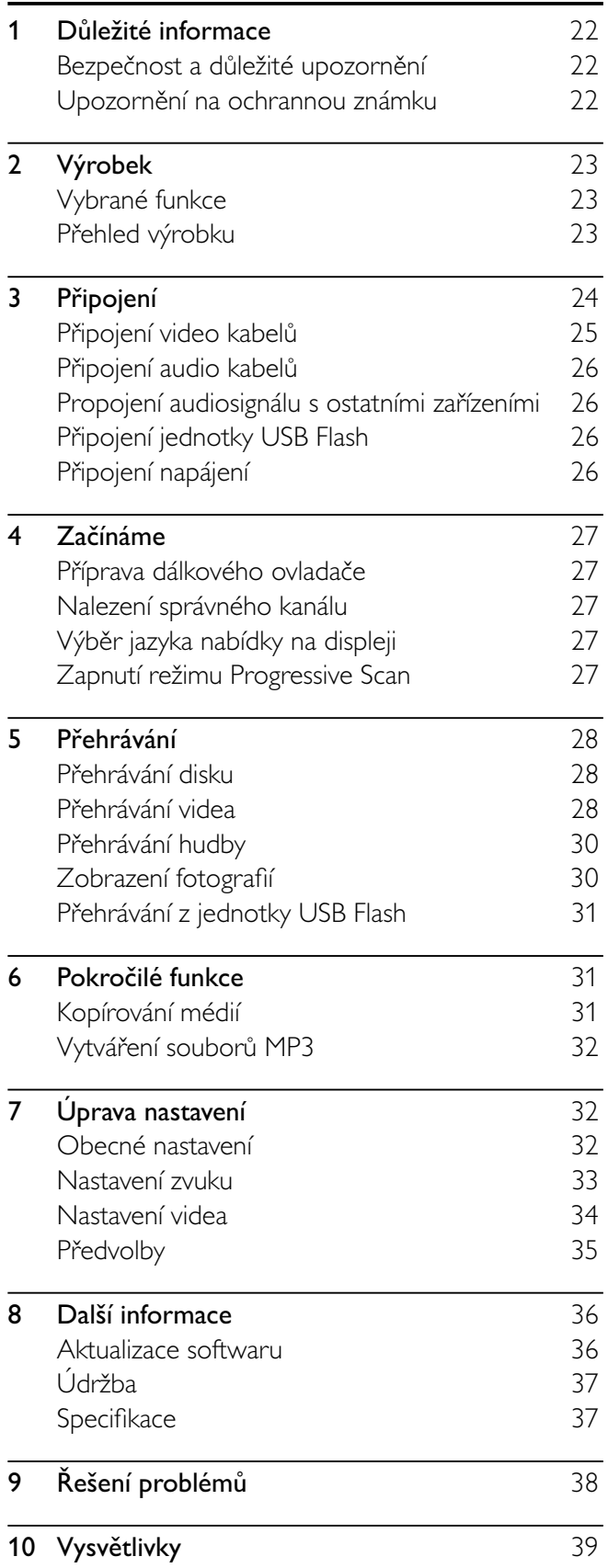

# 1 Důležité informace

## Bezpečnost a důležité upozornění

## Varování

- Nebezpečí přehřívání! Výrobek nikdy neumísťujte v uzavřeném prostoru. Po všech stranách výrobku ponechejte vždy volný prostor nejméně 10 cm (z důvodu zajištĖní proudĖní vzduchu). ZajistĖte, aby nedošlo k zakrytí ventilačních otvorů na výrobku závěsy nebo jinými předměty.
- Výrobek, dálkový ovladaĈ ani baterie nikdy nevystavujte otevřenému ohni nebo jiným zdrojům tepla, včetně přímého slunečního světla.
- Výrobek používejte pouze uvnitř místnosti. Výrobek chraňte před vodou, vlhkem a objekty, které obsahují kapalinu.
- Nepokládejte výrobek na jiné elektrické zařízení.
- Během bouřky se nezdržujte v blízkosti výrobku.
- Pokud je jako odpojovací zařízení použito síťové napájení nebo sdružovač, mělo by být odpojovací zařízení připraveno k použití.
- Po otevření hrozí ozáření viditelným i neviditelným laserovým paprskem. Nevystavujte se ozáření.

# $\epsilon$

Tento výrobek odpovídá požadavkům Evropské unie na vysokofrekvenĈní odrušení. Výrobek odpovídá požadavkům následujících evropských smĖrnic: 2004/108/EC + 2006/95/EC.

## O funkci Progressive Scan

Zákazník by si mĖl uvĖdomit, že ne všechny televizní sestavy s vysokým rozlišením jsou plnĖ kompatibilní s tímto výrobkem a mohou být příčinou nežádoucích jevů v zobrazení. V případě problémů s progresivním skenováním obrazu 525 nebo 625 se doporučuje přepnutí na standardní rozlišení výstupu. Pokud si kompatibilitou svého televizoru s modely DVD přehrávačů 525p a 625p nejste jisti, kontaktujte naše středisko služeb zákazníkům.

## Likvidace starého výrobku a baterií

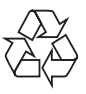

Výrobek je navržen a vyroben z vysoce kvalitního materiálu a souĈástí, které lze recyklovat a znovu používat.

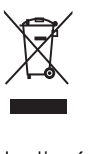

Je-li výrobek označen tímto symbolem přeškrtnuté popelnice, znamená to, že se na nĖj vztahuje smĖrnice EU 2002/96/ES. ZjistĖte si informace o místním systému sběru tříděného odpadu elektrických a elektronických výrobků. Postupujte podle místních nařízení a nelikvidujte staré výrobky spolu s bĖžným komunálním odpadem.

Správnou likvidací starého výrobku pomůžete předejít možným negativním dopadům na životní prostředí a zdraví lidí.

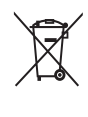

Výrobek obsahuje baterie podléhající smĖrnici EU 2006/66/ES, které nelze odkládat do bĖžného komunálního odpadu.

Informujte se o místních pravidlech sběru tříděného odpadu baterií, protože správnou likvidací starého výrobku pomůžete předejít možným negativním dopadům na životní prostředí a zdraví lidí.

#### UpozornĖní na autorská práva

Be responsible **Respect copyrights** 

 $\overline{a}$ Tento výrobek využívá technologii ochrany autorských práv, která je chráněna konkrétními patenty v USA a dalšími právy duševního vlastnictví spoleĈnosti Macrovision Corporation a dalších vlastníků práv. Použití této technologie ochrany autorských práv musí být schváleno spoleĈností Macrovision Corporation, a pokud společnost Macrovision Corporation neschválí jiné použití, je urĈeno pouze pro domácí a další omezené sledování. ZpĖtná analýza a dekompilace jsou zakázány.

#### UpozornĖní na ochrannou známku **DE DOLBY DIGITAL**

Vyrobeno s licencí od spoleĈnosti Dolby Laboratories. Dolby a symbol dvojitého D jsou obchodní známky spoleĈnosti Dolby Laboratories.

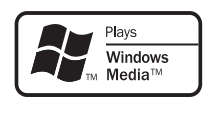

Logo Windows Media a Windows jsou obchodní známky nebo registrované obchodní známky spoleĈnosti Microsoft Corporation v USA a jiných zemích.

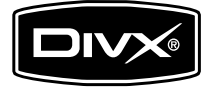

DivX, DivX Certified a příslušná loga jsou obchodní známky spoleĈnosti DivX, Inc. a jsou použity v souladu s licencí.

Přehrávejte video DivX® s nabídkami, titulky a zvukovými stopami.

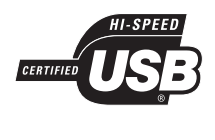

Loga USB-IF jsou ochranné známky spoleĈnosti Universal Serial Bus Implementers Forum, Inc.

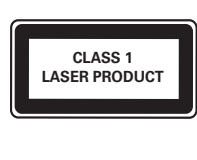

# **Výrobek**

Gratulujeme k nákupu a vítáme Vás mezi uživateli výrobků společnosti Philips! Pokud chcete využít všechny výhody podpory nabízené spoleĈností Philips, zaregistrujte svůj výrobek na adrese www.philips.com/ welcome.

## Vybrané funkce

#### Screen Fit

Přehrávání filmů na celé obrazovce libovolného televizoru.

#### Video Progressive Scan

Posunuje limity standardního rozlišení a poskytuje ještě lepší zobrazení filmů z disků DVD na televizní obrazovce.

#### Vysokorychlostní propojení USB

Připojte jednotku USB Flash ke konektoru USB a vychutnejte si soubory typu MP3/WMA/JPEG/DivX.

#### Kopírování médií

Kopírování datových souborů (například MP3, WMA a JPEG) z disku na jednotku USB.

#### Vytváření souborů MP3

Konvertujte zvukové stopy ze zvukového disku CD do formátu MP3. Vytvořené soubory MP3 jsou uloženy na jednotce USB Flash.

#### Kódy oblasti

Zařízení umožňuje přehrávat disky s následujícími oblastními kódy.

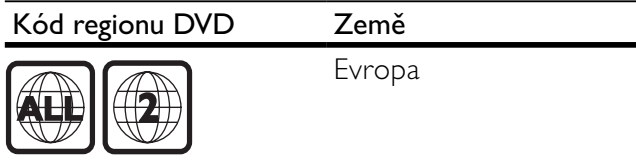

ćeština

## Přehled výrobku

#### Hlavní jednotka

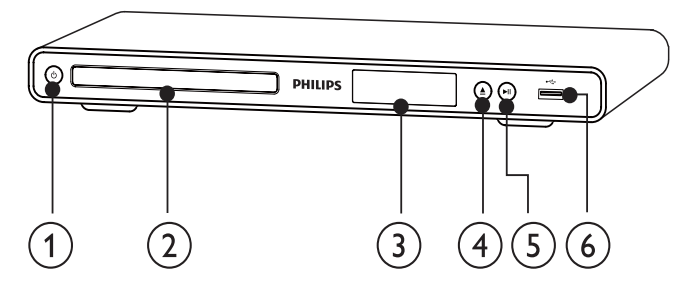

- $(1)$  $\circlearrowleft$ 
	- Zapne nebo přepne výrobek do pohotovostního režimu.
- Podavač disku
- (3) Panel displeje
- $\left( 4\right)$ ≜
	- Vysunutí nebo zavření podavače disku.
- $\binom{5}{ }$  $>11$ 
	- SpuštĖní, pozastavení nebo obnovení přehrávání disku.
- $\left(6\right)$  Konektor
	- Připojení jednotky USB Flash.

#### Dálkový ovladaĈ

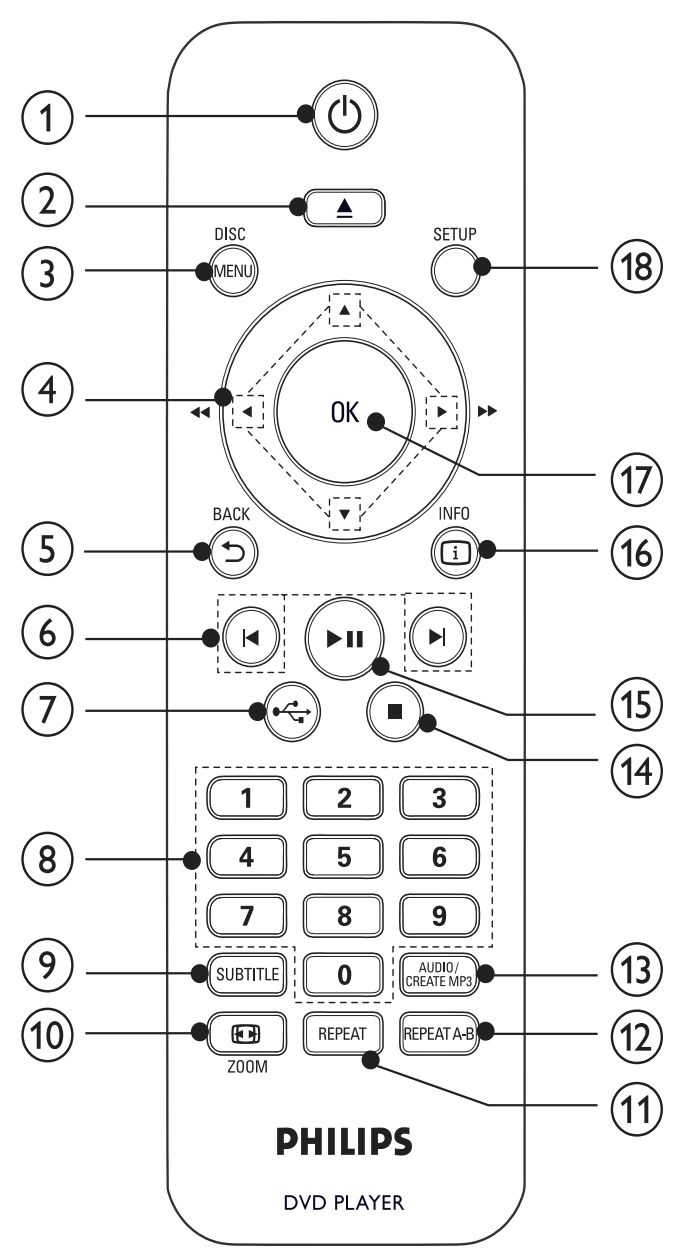

#### $(1)$  $\circlearrowleft$

- Zapnutí jednotky nebo přepnutí do pohotovostního režimu.
- $\left( 2\right)$ 
	- Vysunutí nebo zavření podavače disku.

#### $(3)$  DISC MENU

- Otevření nebo ukončení nabídky disku.
- Přepnutí do režimu disku.
- U disku VCD a SVCD zapne nebo vypne režim PBC (řízení přehrávání).

#### $AY$  $\left( 4\right)$

- Procházení nabídkami.
- Rychlé vyhledávání vpřed ( $\blacktriangleright$ ) nebo vzad  $($
- Pomalé vyhledávání vpřed (A)nebo vzad  $($   $\blacktriangledown$ ).

#### $(5)$   $\rightarrow$  BACK

- Návrat na předchozí zobrazení nabídky.
- $(6)$   $\blacktriangleleft$ 
	- Přechod na předchozí nebo následující titul, kapitolu nebo stopu.

#### $(7)$   $\rightarrow$

Přepnutí do režimu USB.

#### (8) Číselná tlačítka

Výběr položky k přehrávání.

#### $(9)$  SUBTITLE

- Výběr jazyka titulků na disku.
- Přístup do nabídky kopírování nebo odstraňování audio souborů na jednotce USB.

#### $(i)$   $\blacksquare$  ZOOM

- Přizpůsobení obrazu televizní obrazovce.
- Pŏiblížení nebo oddálení obrazu.

#### $(i)$  REPEAT

Volba různých režimů opakovaného přehrávání.

#### $(12)$  REPEAT A-B

• Opakované pŏehrávání konkrétní Ĉásti.

#### (13) AUDIO/CREATE MP3

- VýbĖr jazyka nebo kanálu zvuku na disku.
- Přístup do nabídky vytváření souborů MP3.

#### $(14)$

Zastavení přehrávání

#### $(15)$  $>11$

• SpuštĖní, pozastavení nebo obnovení přehrávání disku.

#### $(16)$   $\Box$  INFO

- U disků pro přístup možností přehrávání nebo k zobrazení aktuálního stavu disku.
- U prezentací zobrazení náhledů souborů fotografií.

#### $(17)$  OK

• Potvrzení zadání nebo výbĖru.

#### $(18)$  SETUP

Otevření nebo ukončení nabídky nastavení.

# 3 Připojení

Než výrobek začnete používat, je třeba provést následující připojení.

#### Základní připojení:

- Video
- Audio

#### Volitelná připojení:

- Propojení audiosignálu s ostatními zařízeními:
	- Digitální zesilovač/přijímač
	- Analogový stereofonní systém
	- Jednotka USB Flash

#### Poznámka

- · Identifikační informace a hodnocení od dodavatele naleznete na zadní stranĖ produktu.
- Před připojováním nebo změnami připojení zkontrolujte, zda byla všechna zařízení odpojena ze zásuvky.

## Tip

K připojení výrobku k televizoru lze použít různé typy konektorů, v závislosti na dostupnosti a vašich potřebách. Komplexní interaktivní nápověda, která vám pomůže s připojením výrobku, je k dispozici na webu www. connectivityguide.philips.com.

## Připojení video kabelů

Připojení tohoto výrobku k televizoru umožní sledovat přehrávání disku. Vyberte nejlepší připojení videa, které televizor podporuje.

- Možnost 1: Připojení ke konektorům komponentního videa (pro standardní televizor nebo televizor vybavený funkcí Progressive Scan).
- Možnost 2: Připojení ke konektoru Scart (u standardního televizoru).
- Možnost 3: Připojení ke konektoru videa (CVBS) (u standardního televizoru).

#### Poznámka

• Tento výrobek je nutné připojit přímo k televizoru.

#### 1. možnost: Připojení ke konektoru kompozitního videa

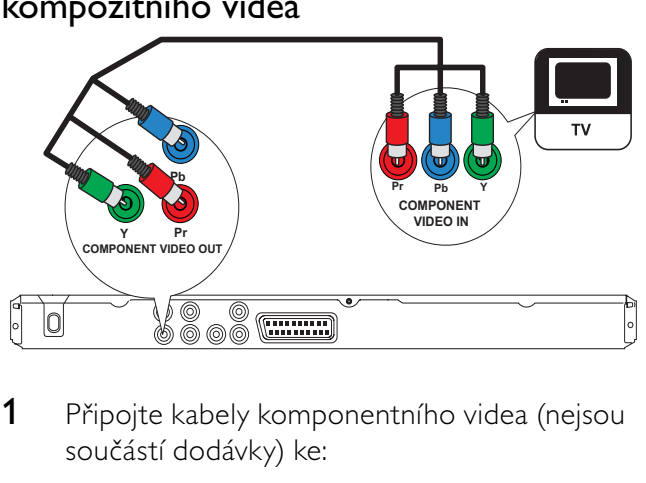

1 Připojte kabely komponentního videa (nejsou souĈástí dodávky) ke:

- konektorům Y Pb Pr na tomto výrobku,
	- konektorům vstupu COMPONENT VIDEO televizoru.

## Tip

Konektory vstupům komponentního videa na televizoru mohou být oznaĈeny jako Y Pb/Cb Pr/Cr nebo YUV.

ćeština

Takové připojení poskytuje dobrou kvalitu obrazu.

#### 2. možnost: Připojení ke konektoru SCART

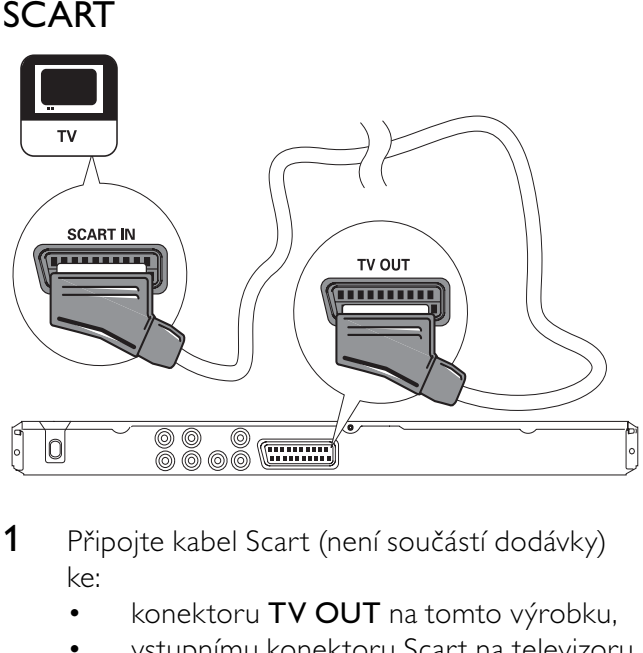

- 1 Připojte kabel Scart (není součástí dodávky) ke:
	- konektoru TV OUT na tomto výrobku,
	- vstupnímu konektoru Scart na televizoru.

## Tip

• Takové připojení poskytuje dobrou kvalitu obrazu.

#### 3. možnost: Připojení ke konektoru vstupu videa (CVBS)

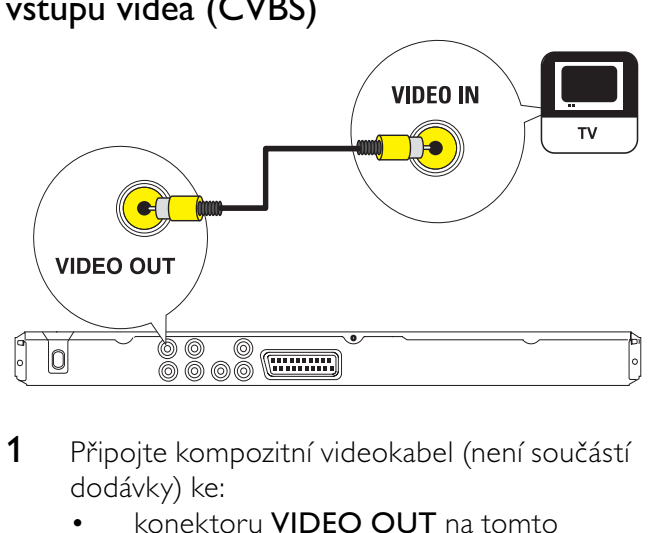

- 1 Připojte kompozitní videokabel (není součástí dodávky) ke:
	- konektoru **VIDEO OUT** na tomto výrobku,
	- vstupnímu konektoru videa na televizoru.

## Tip

- Konektor pro vstup videa na televizoru může být oznaĈen A/V IN, VIDEO, COMPOSITE nebo BASEBAND.
- Takové připojení poskytuje standardní kvalitu obrazu.

## Připojení audio kabelů

Připojení zvuku z tohoto výrobku do televizoru umožní výstup zvuku prostřednictvím televizoru.

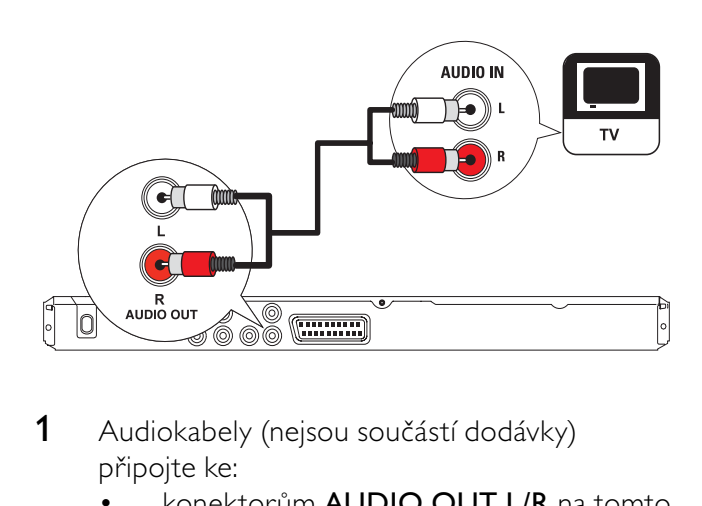

- 1 Audiokabely (nejsou součástí dodávky) připojte ke:
	- konektorům **AUDIO OUT L/R** na tomto výrobku,
	- konektorům vstupu zvuku na televizoru.

#### Propojení audiosignálu s ostatními zařízeními

Vedením zvuku z tohoto výrobku do jiných zařízení zlepšíte přehrávání zvuku.

#### Připojení digitálního zesilovače/přijímače

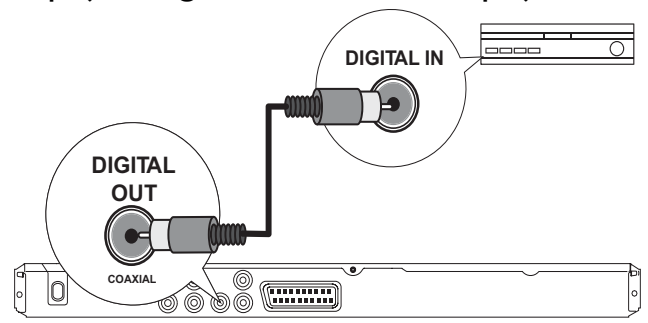

- 1 Připojte koaxiální kabel (není součástí dodávky) k:
	- konektoru COAXIAL na tomto výrobku,
	- vstupnímu konektoru COAXIAL/ DIGITAL na zařízení.

#### Připojení analogového stereofonního systému

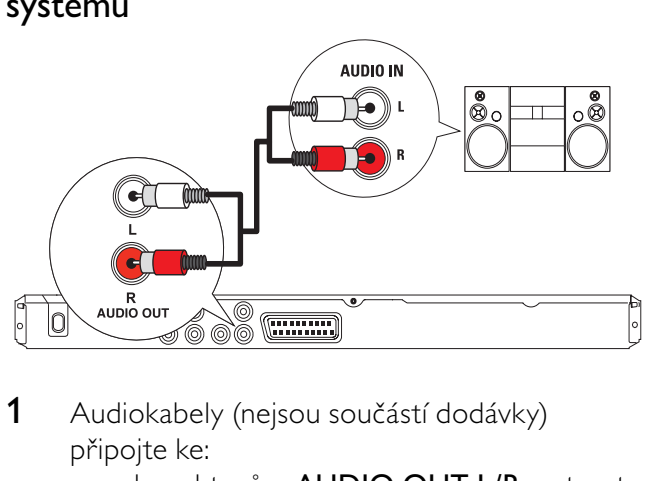

- 1 Audiokabely (nejsou součástí dodávky) připojte ke:
	- konektorům **AUDIO OUT L/R** na tomto výrobku,
	- konektorům vstupu zvuku na zařízení.

## Tip

• Audio výstup můžete optimalizovat (Podrobné informace naleznete v části "Úprava nastavení > [Audio Setup] > [Analogue Output]).

## Připojení jednotky USB Flash

**1** Připojte jednotku USB Flash ke konektoru výrobku.

#### Poznámka

- Tento výrobek přehrává a zobrazuje soubory MP3, WMA, DivX nebo JPEG uložené na jednotce USB Flash.
- Stisknutím tlačítka  $\stackrel{\bullet}{\longleftrightarrow}$  otevřete obsah a přehrajete tyto soubory.

## Připojení napájení

#### Výstraha

- Hrozí nebezpečí poškození přístroje! Ověřte, zda napětí v elektrické síti odpovídá napĖtí, které je uvedeno na zadní stranĖ výrobku.
- Před připojením síťové šňůry zkontrolujte, zda je vše ostatní řádně zapojeno.

#### Poznámka

- Štítek s typovými údaji je umístĖn na zadní stranĖ výrobku.
- 1 Zapojte síťový kabel do zásuvky ve zdi. → Výrobek je připraven k použití.

## Příprava dálkového ovladače

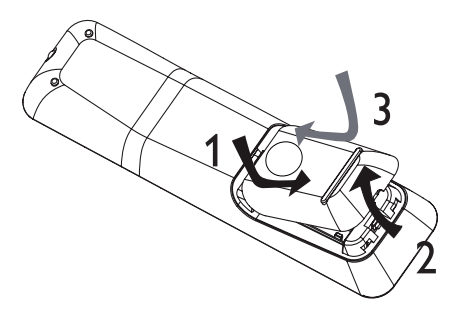

- 1 Otevřete přihrádku na baterie.
- 2 Vložte 2 baterie typu AAA se správnou polaritou (+/-) podle označení.
- 3 Uzavřete přihrádku na baterie.

#### Výstraha

- Pokud jsou baterie vybité nebo pokud nebudete dálkový ovladaĈ delší dobu používat, vyjmĖte je.
- Nekombinujte různé baterie (staré a nové nebo uhlíkové a alkalické apod.).
- Baterie obsahují chemikálie, proto by se mĖly likvidovat odpovídajícím způsobem.

## Nalezení správného kanálu

- 1 Stisknutím tlačítka  $\Phi$  zapněte výrobek.
- 2 Zapněte televizor a přepněte jej na odpovídající kanál vstupu videa (při volbě správného kanálu nahlédnĖte do návodu televizoru).

## VýbĖr jazyka nabídky na displeji

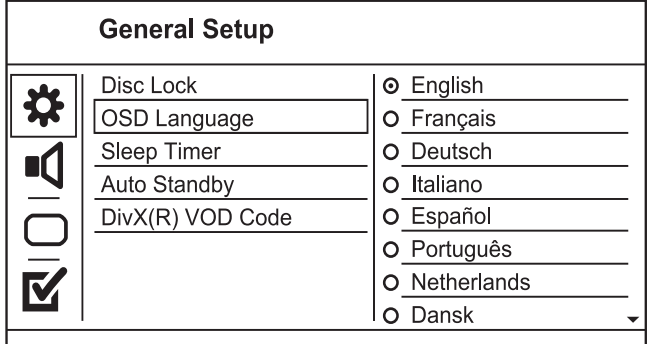

- lazykové možnosti se mohou v různých oblastech lišit.
- 1 Stiskněte tlačítko SETUP.
	- » Zobrazí se nabídka [General Setup].
- 2 Vyberte možnost [OSD Language], poté stiskněte tlačítko  $\blacktriangleright$ .

3 Vyberte jazyk stisknutím tlačítka  $\blacktriangle$  a poté stiskněte tlačítko OK.

## Zapnutí režimu Progressive Scan

#### Poznámka

• Chcete-li využívat funkci Progressive Scan, musíte připojit televizor s funkcí Progressive Scan pomocí konektorů komponentního videa (podrobné informace naleznete v části "Připojení" > "Připojení video kabelů" > "1. možnost: Připojení ke konektorům komponentního videa").

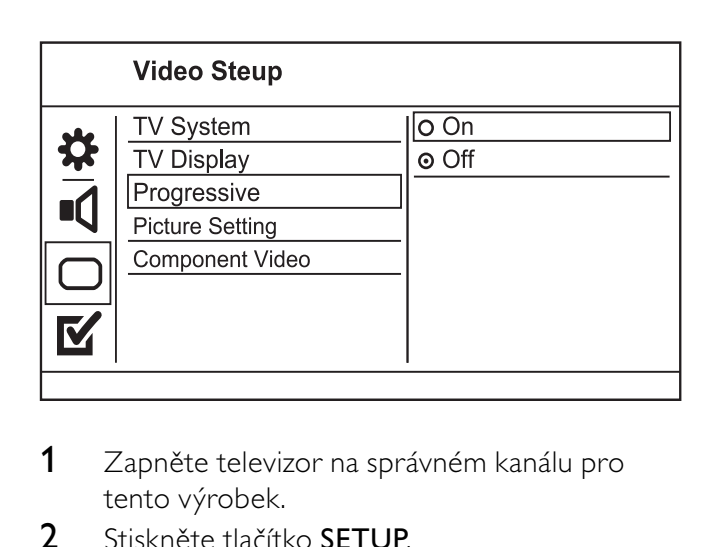

- 1 Zapněte televizor na správném kanálu pro tento výrobek.
- 2 Stiskněte tlačítko SETUP.
- 3 Stisknutím tlačítka v vyberte možnost [Video Setup].
- 4 Stiskněte možnosti [Component Video] > [Interlaced] a poté tlačítko OK.
- 5 Stiskněte možnosti [Progresivní] > [On] a poté tlačítko OK.
	- » Zobrazí se zpráva s varováním.
- 6 Pokračujte výběrem možnosti [Ok] a stisknutím tlačítka OK.
	- » Nastavení funkce Progressive Scan je dokonĈeno.

#### Poznámka

- Pokud se objeví prázdný nebo zkreslený obraz, počkejte 15 sekund na automatické obnovení.
- Nevidíte-li žádný obraz, vypnĖte režim Progressive Scan tímto způsobem:
- 1) Stisknutím tlačítka ▲ otevřete podavač disku.
- 2) Stiskněte číselné tlačítko "1".
- 7 Stisknutím tlačítka **SETUP** nabídku ukončíte.
- 8 Nyní můžete zapnout režim Progressive Scan televizoru (podrobnosti naleznete v návodu k televizoru).

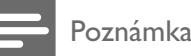

Během přehrávání, kdy je režim Progressive Scan zapnutý na tomto výrobku i na televizoru, se může zobrazovat zkreslený obraz. V takovém případě vypněte funkci Progressive Scan na výrobku i na televizoru.

# 5 Přehrávání

## Přehrávání disku

#### Výstraha

- Do podavače disku nevkládejte jiné předměty než disky.
- Nedotýkejte se optiky uvnitř podavače disku.
- 1 Stisknutím tlačítka ▲ otevřete podavač disku.
- 2 Vložte disk do podavače štítkem nahoru.
- 3 Stisknutím tlačítka ▲ zavřete podavač disku a spusťte přehrávání disku.
	- Chcete-li zobrazit přehrávání disku, zapněte televizor a správný kanál určený k prohlížení tohoto výrobku.
	- Chcete-li přehrávání disku zastavit, stiskněte tlačítko ■.

#### Poznámka

- Zkontrolujte typy podporovaných disků (viz části "Specifikace" > "Přehrávání médií").
- Zobrazí-li se nabídka zadávání hesla, zadejte heslo, abyste mohli přehrát zamčený disk nebo disk s omezeným přístupem (viz části "Úprava nastavení" > "Předvolby" > [Parental Control]).
- Pokud disk pozastavíte nebo ukončíte jeho přehrávání, objeví se po pěti minutách nečinnosti spořič obrazovky. Spořič obrazovky deaktivujete stisknutím tlačítka DISC MENU.
- Pokud po pozastavení nebo ukončení přehrávání disku 15 minut nestisknete žádné tlaĈítko, tento výrobek se automaticky přepne do pohotovostního režimu.

## Přehrávání videa

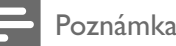

Některé činnosti nemusí u některých disků fungovat. Podrobnosti naleznete v informacích dodaných s diskem.

#### Ovládání přehrávání videa

Přehrávání titulu.

2 Přehrávání můžete ovládat pomocí dálkového ovladaĈe.

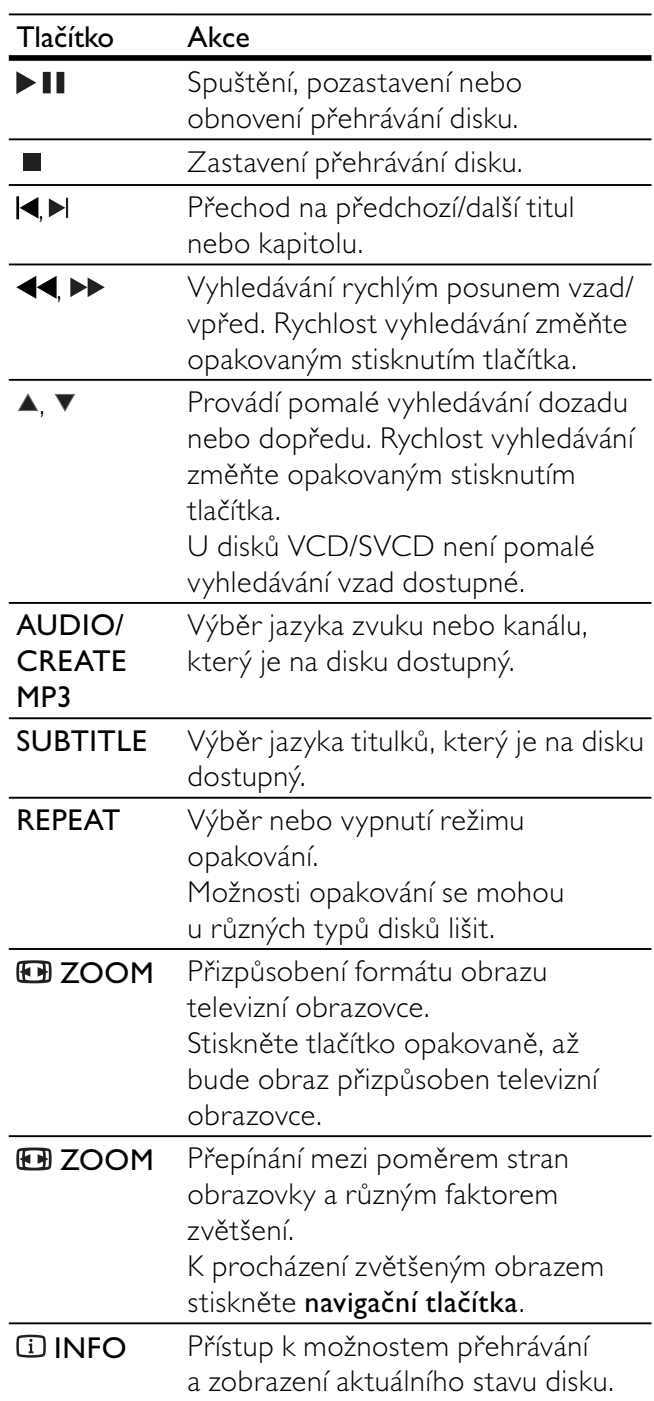

#### Přístup k nabídce disku DVD

- 1 Stisknutím tlačítka DISC MENU získáte přístup ke kořenové nabídce disku.
- 2 Vyberte možnost přehrávání a stiskněte tlačítko OK.
	- V některých nabídkách pro svůj výběr stiskněte numerická tlačítka.

#### Přístup k nabídce disku VCD

U disků VCD/SVCD je dostupná funkce PBC (ovládání přehrávání), pomocí které lze zobrazit nabídku obsahu s výběrem možností přehrávání. V továrním výchozím nastavení je funkce PBC zapnuta.

#### Poznámka

- Informace o způsobu zapnutí nebo vypnutí funkce PBC naleznete v části "Úprava nastavení" > [Preferences] > [PBC].
- 1 Nabídku obsahu zobrazíte jedním z následujících způsobů:
	- le-li funkce PBC zapnuta, vsuňte disk VCD/SVCD.
	- Při přehrávání se zapnutou funkcí PBC stiskněte tlačítko **DBACK**.
- 2 Stisknutím numerických tlačítek vyberte možnost přehrávání a stisknutím tlačítka OK přehrávání spusťte.
	- Je-li funkce PBC vypnuta, přeskočí se zobrazení nabídky a začne se přehrávat první stopa.

#### Náhled obsahu disku

- 1 Během přehrávání stiskněte tlačítko **IINFO**. » Zobrazí se nabídka stavu disku.
- 2 Vyberte možnost [Preview] a stiskněte tlačítko  $\blacktriangleright$ .
- 3 Vyberte možnost náhledu a stiskněte tlačítko OK.
	- » Zobrazí se obrazovka náhledu s miniaturami.
	- Chcete-li přejít na následující/předchozí obrazovku, stiskněte tlačítko [Prev] nebo [Next] a poté stiskněte tlačítko OK.
	- Chcete-li spustit přehrávání, stiskněte u vybrané miniatury tlačítko OK.

#### Přechod na konkrétní čas

- 1 Během přehrávání stiskněte tlačítko **IINFO**. » Zobrazí se nabídka stavu disku.
- 2 Vyberte možnost pro aktuální uplynulý čas přehrávání a stiskněte tlačítko  $\blacktriangleright$ .
	- [TT Time] (Ĉas titulu)
	- [CH Time] (Ĉas kapitoly)
	- [Disc Time] (Ĉas disku)
	- [Track Time] (Ĉas stopy)
- 3 Stisknutím numerických tlačítek zadejte čas, na který chcete přejít, a stiskněte tlačítko OK.

#### Zobrazení času přehrávání

- 1 Během přehrávání stiskněte tlačítko **IINFO**. » Zobrazí se nabídka stavu disku.
- 2 Vyberte možnost [Time Disp.] a stiskněte tlačítko ▶.
	- → Možnosti zobrazení se mohou u různých typů disků lišit.
- 3 Vyberte možnost a poté stiskněte tlačítko OK.

#### Sledování přehrávání disku DVD z různých úhlů

- 1 Během přehrávání stiskněte tlačítko **IINFO**. » Zobrazí se nabídka stavu disku.
- 2 Vyberte možnost [Angle], poté stiskněte tlačítko ».
- 3 Stisknutím numerických tlačítek úhel změníte. » Pŏehrávání zmĖn vybraného úhlu.

#### Poznámka

Tuto možnost lze použít pouze u disků, které obsahují scény z různých úhlů.

#### Opakování přehrávání konkrétní části

- 1 Během přehrávání stiskněte v počátečním bodĖ tlaĈítko REPEAT A-B.
- 2 Dalším stisknutím tlačítka REPEAT A-B nastavíte koncový bod.
	- → Spustí se opakované přehrávání.
- 3 Opakované přehrávání ukončíte opětovným stisknutím tlaĈítka REPEAT A-B.

#### Poznámka

• Část opakovaného přehrávání je možné vyznačit pouze v rámci stopy nebo titulu.

#### Přehrávání videa DivX®

Video DivX je formát digitálních médií, který navzdory vysokému pomĖru komprimace zachovává vysokou kvalitu. Tento výrobek certifikovaný pro formát DivX vám umožní vychutnat si videa DivX.

- 1 Vložte disk nebo jednotku USB obsahující videa DivX.
	- V případě jednotky USB stiskněte tlačítko  $\leftarrow$ .
	- Zobrazí se nabídka obsahu.
- 2 Vyberte titul k přehrávání a stiskněte tlačítko OK.
	- Také lze vybrat jazyk titulků nebo zvuku.

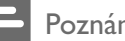

• Lze přehrávat pouze video DivX, které bylo pronajato nebo zakoupeno s registraĈním kódem DivX tohoto výrobku (viz část "Úprava nastavení" > [General Setup] > [DivX® VOD Code]).

## Přehrávání hudby

#### Ovládání stopy

- 1 Spusťte přehrávání stopy.
- 2 Přehrávání můžete ovládat pomocí dálkového ovladaĈe.

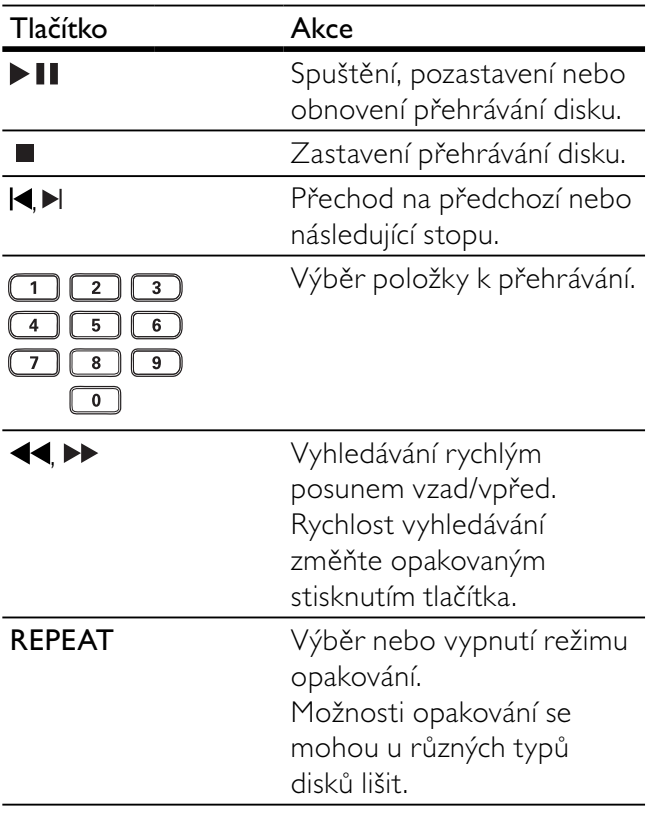

## Rychlý přechod na přehrávání

Během přehrávání stiskněte opakovaně tlačítko **IINFO** a vyberte některou možnost.

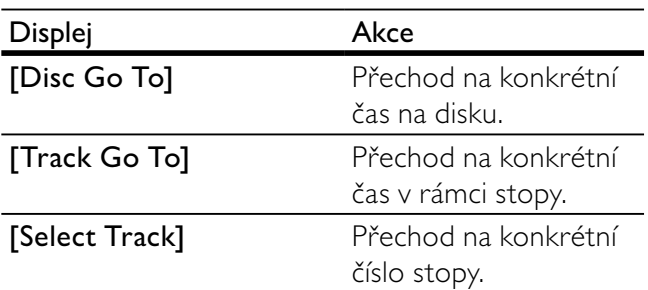

2 Stisknutím numerických tlačítek změníte čas/ číslo, na které chcete přejít.

#### Přehrávání hudebních souborů MP3/ WMA

Soubory MP3/WMA jsou audio soubory s vysokou kompresí (soubory s příponami .mp3 a .wma).

- 1 Vložte disk nebo jednotku USB obsahující hudbu ve formátu MP3/WMA.
	- V případě jednotky USB stiskněte tlačítko  $\leftarrow$ .
	- Zobrazí se nabídka obsahu.
- 2 Pokud přehrávání nezačne automaticky, vyberte stopu k přehrávání.
	- Chcete-li vybrat další skladbu/složku, stiskněte tlačítko  $\blacktriangle\blacktriangledown$  a poté tlačítko OK.

#### Poznámka

- V případě disků, které obsahují vícenásobné sekce, se přehraje pouze první sekce.
- Soubory WMA, které jsou chránĖny technologií DRM (Digital Rights Management), nelze v tomto výrobku přehrát.
- Tento výrobek nepodporuje audioformát MP3PRO.
- Pokud název stopy MP3 (ID3) nebo název alba obsahuje nĖjaký speciální znak, nemusí být na obrazovce zobrazen správnĖ, protože tyto znaky nejsou podporovány.
- Složky/soubory, které přesahují podporovaný limit tohoto výrobku, nelze zobrazit ani přehrát.

## Zobrazení fotografií

#### Zobrazení fotografií ve formě prezentace

Lze zobrazit fotografie ve formátu JPEG (soubory s příponami .jpeg nebo .jpg).

- 1 Vložte disk nebo jednotku USB obsahující fotografie formátu JPEG.
	- V případě jednotky USB stiskněte tlačítko  $\leftarrow$ .
	- Spustí se prezentace (u disků Kodak) nebo se zobrazí nabídka obsahu (u disků JPEG).
- $2$   $\sim$  Zvolte složku fotografií, poté stisknutím tlačítka OK spusťte prezentaci.
- Chcete-li zobrazit náhled fotografií ve formě miniatur, stiskněte tlačítko **IINFO**.
	- Fotografii vyberete stisknutím navigačních tlačítek.
	- Chcete-li vybranou fotografii zvětšit a spustit prezentaci, stiskněte tlačítko OK.
	- Pokud se chcete vrátit k nabídce, stiskněte tlačítko **DBACK**.

- Zobrazení obsahu disku na televizoru může trvat delší dobu, pokud je na disku nebo jednotce USB Flash velké množství skladeb nebo fotografií.
- · Jestliže není fotografie JPEG zaznamenána s typem souboru EXIF, nelze na obrazovce miniaturu obrazu zobrazit. Je nahrazena obrazem miniatury s obrazem "modré hory".
- · Tento výrobek umožňuje pouze zobrazení fotografií z digitálního fotoaparátu, které jsou v souladu s formátem JPEG-EXIF obvykle používaným téměř ve všech digitálních fotoaparátech. Nemůže zobrazovat soubory Motion JPEG nebo obrazy v jiných formátech než JPEG nebo zvukové klipy související s obrazy.
- Složky/soubory, které přesahují podporovaný limit tohoto výrobku, nelze zobrazit ani přehrát.

#### Ovládání zobrazení fotografií

- 1 Přehrajte prezentaci fotografií.
- 2 Přehrávání můžete ovládat pomocí dálkového ovladaĈe.

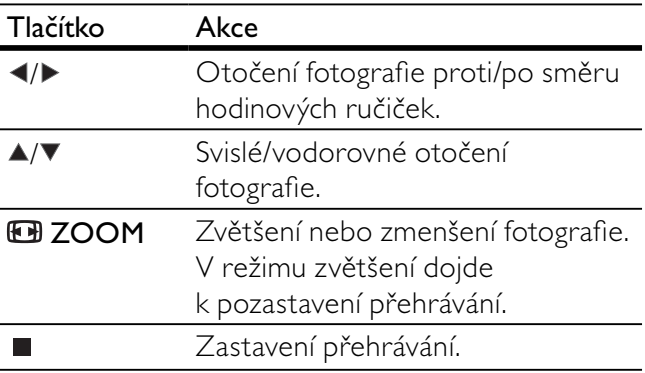

#### Přehrávání prezentace s hudbou

Chcete-li současně přehrávat zvukové soubory MP3/WMA s fotografiemi formátu JPEG, vytvořte hudební prezentaci.

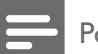

#### Poznámka

- Chcete-li vytvořit prezentaci s hudbou, je třeba uložit soubory MP3/WMA a JPEG na tentýž disk nebo jednotku USB Flash.
- 1 Spusřte hudební soubor MP3/WMA.
- 2 Stisknutím tlačítka **DBACK** se vrátíte do hlavní nabídky.
- $3$  Procházejte složkou nebo albem s fotografiemi a stisknutím tlačítka OK spusťte přehrávání prezentace.
	- → Přehrávání prezentace pokračuje až do konce složky nebo alba s fotografiemi.
	- → Přehrávání zvuku pokračuje až do konce disku.
- Pokud chcete prezentaci zastavit, stiskněte tlačítko ■.
- Přehrávání hudby ukončíte opětovným stisknutím tlačítka .

## Přehrávání z jednotky USB Flash

Tento výrobek přehrává a zobrazuje soubory MP3, WMA, DivX nebo JPEG uložené na jednotce USB Flash.

- 1 Připojte jednotku USB Flash ke konektoru výrobku.
- 2 Stiskněte tlačítko  $\leftarrow$ 
	- » Zobrazí se nabídka obsahu.
- 3 Pokud přehrávání nezačne automaticky, vyberte soubor k přehrávání.
	- Další informace naleznete v kapitolách "Přehrávání hudby", "Zobrazení fotografií'' a "Přehrávání videa''.
- 4 Pokud chcete přehrávání zastavit, stiskněte tlačítko **.** 
	- Pokud chcete přepnout do režimu přehrávání disků, stiskněte tlačítko  $\leftarrow$

## 6 PokroĈilé funkce

## Kopírování médií

Soubory (například MP3, WMA nebo |PEG) můžete kopírovat z disku na jednotku USB Flash.

- 1 Vložte disk obsahující soubory MP3/WMA/ JPEG.
- 2 V režimu zastavení připojte jednotku USB Flash ke konektoru výrobku.
- 3 Vyberte soubor pro kopírování a stiskněte tlaĈítko SUBTITLE.
- 4 V nabídce vyberte položku [Yes] a stiskněte tlačítko OK.

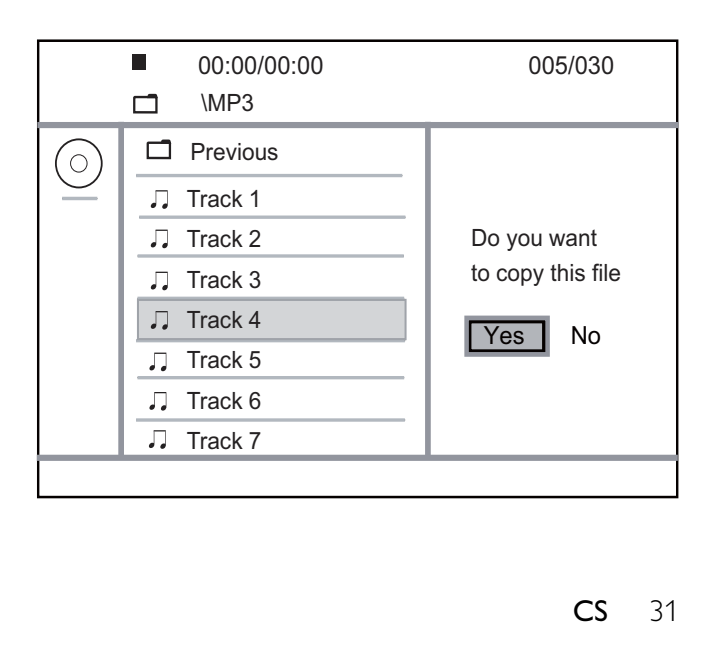

- → Po skončení se na jednotce USB Flash automaticky vytvoří složka pro uložení všech nových souborů.
- 5 Chcete-li zastavit průběh kopírování, stiskněte tlačítko a OK.

- BĖhem kopírování nemaĈkejte žádné tlaĈítko.
- Média chránĖná proti kopírování nelze kopírovat.

## Vytváření souborů MP3

Tento výrobek umožňuje převádění zvukových disků CD na soubory MP3. Vytvořené audio soubory MP3 jsou uloženy na jednotce USB Flash.

- 1 Vložte zvukový disk CD.
- 2 Připojte jednotku USB Flash ke konektoru výrobku.
- 3 Během přehrávání disku stiskněte tlačítko AUDIO/CREATE MP3.
	- » Zobrazí se nabídka tvorby MP3.
- 4 V nabídce vyberte položku [Yes] a stiskněte tlačítko OK.

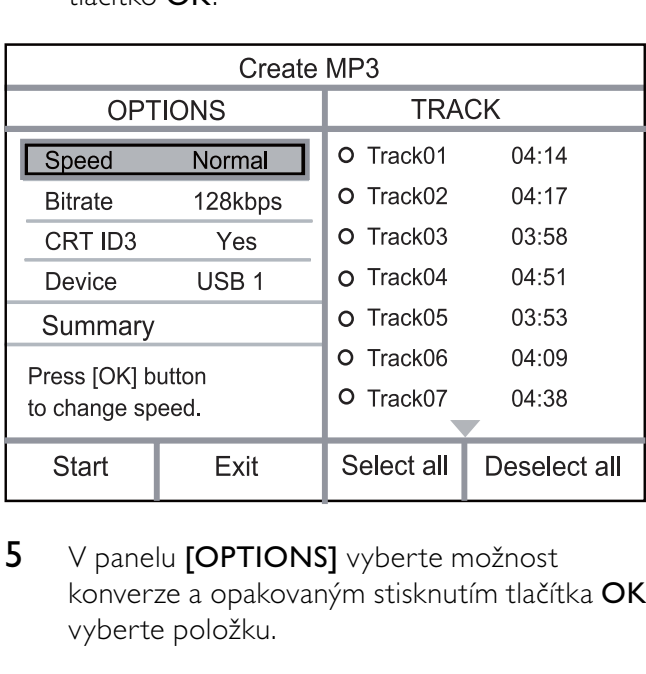

5 V panelu [OPTIONS] vyberte možnost konverze a opakovaným stisknutím tlačítka OK vyberte položku.

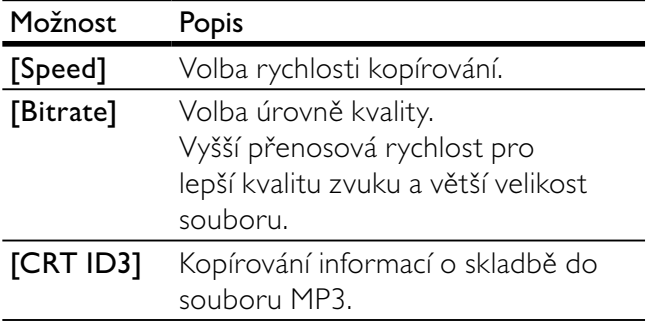

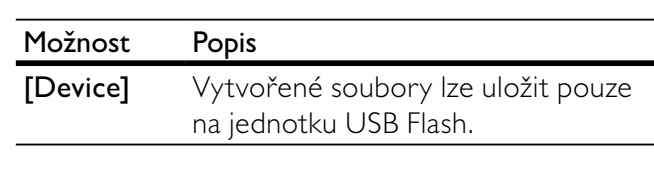

- 6 Stisknutím tlačítka  $\blacktriangleright$  získáte přístup k panelu [Track].
- 7 Vyberte audio stopu a stiskněte tlačítko OK.
	- Chcete-li vybrat další stopu, zopakujte krok 7.
	- Chcete-li vybrat všechny stopy, vyberte v nabídce položku [Select All] a stiskněte tlačítko **OK**.
	- Chcete-li odstranit výbĖr všech stop, vyberte v nabídce položku [Deselect all] a stiskněte tlačítko OK.
- 8 Konverzi zahájíte výběrem položky [Start] v nabídce a stisknutím tlačítka OK.
	- → Po skončení se na jednotce USB Flash automaticky vytvoří složka pro uložení všech nových souborţ MP3.
	- Chcete-li z nabídky odejít, vyberte položku [Exit] a stiskněte tlačítko OK.

#### Poznámka

- Během převodu nemačkejte žádné tlačítko.
- Disky DTS CD a disky chránĖné proti kopírování nelze konvertovat.
- Na jednotky USB Flash chránĖné proti zápisu nebo chránĖné heslem nelze soubory MP3 ukládat.

# Úprava nastavení

#### Poznámka

• Je-li možnost nastavení zobrazena šedĖ, znamená to, že .<br>nastavení nelze v aktuálním stavu změnit.

## Obecné nastavení

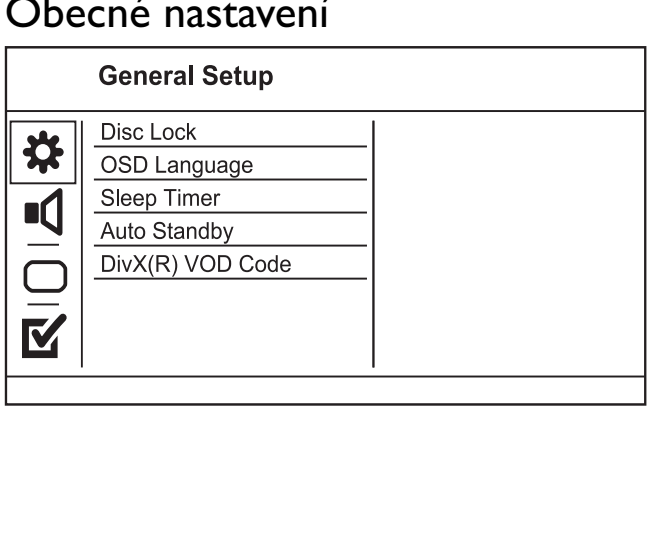

- 1 Stiskněte tlačítko SETUP. » Zobrazí se nabídka [General Setup].
- 2 Stiskněte tlačítko .
- 3 Vyberte možnost a poté stiskněte tlačítko OK.
- 4 Vyberte nastavení a stiskněte tlačítko OK.
	- Pokud se chcete vrátit k předchozí nabídce, stiskněte tlačítko ◀.
	- Chcete-li nabídku opustit, stisknĖte tlaĈítko SETUP.

#### [Disc Lock]

Nastavení omezení přehrávání disku vloženého do podavače (zamknout lze maximálně 20 disků).

- [Lock] omezení přístupu k aktuálnímu disku. Až budete chtít disk příště přehrát nebo odemknout, bude nutné zadat heslo.
- [Unlock] přehrání všech disků.

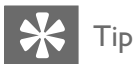

• Heslo lze nastavit či změnit, přejděte do nabídky [Preferences] > [Password].

#### [OSD Language]

Vyberte jazyk nabídky na obrazovce.

#### [Sleep Timer]

Automatické přepnutí do pohotovostního režimu po předdefinovaném čase.

- [Off] vypnutí úsporného režimu.
- [15 minut], [30 minut], [45 minut], [60 minut] – výbĖr doby, po které se tento výrobek přepne do pohotovostního režimu.

#### [Auto Standby]

Zapnutí nebo vypnutí automatického pohotovostního režimu.

- [On] přepnutí do pohotovostního režimu po 15 minutách nečinnosti (například v režimu pozastavení nebo ukončení přehrávání).
- [Off] vypnutí automatického pohotovostního režimu.

#### [DivX(R) VOD Code]

Zobrazení registračního kódu DivX®.

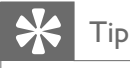

V případě, že si půjčujete nebo kupujete video z webových stránek www.divx.com/vod, použijte registraĈní kód tohoto výrobku. Videa ve formátu DivX DivX® zapůjčená nebo zakoupená prostřednictvím služby VOD (Video On Demand) lze přehrávat pouze na zařízení, pro které byla zaregistrována.

#### Nastavení zvuku

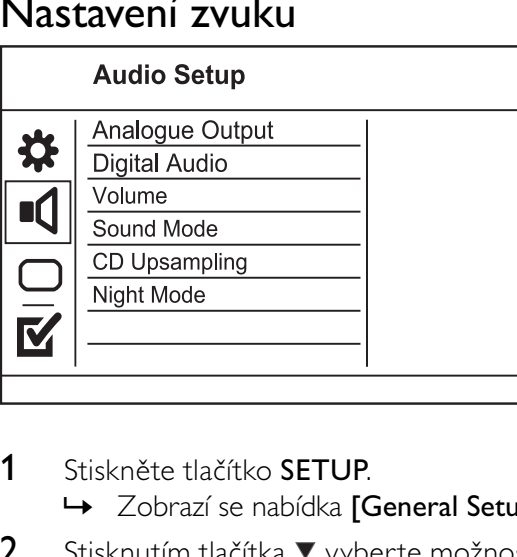

- 1 Stiskněte tlačítko **SETUP**.
	- » Zobrazí se nabídka [General Setup].
- 2 Stisknutím tlačítka vyberte možnost [Audio Setup], poté stiskněte tlačítko  $\blacktriangleright$ .
- 3 Vyberte možnost a poté stiskněte tlačítko OK.
- 4 Vyberte nastavení a stiskněte tlačítko OK.
	- Pokud se chcete vrátit k předchozí nabídce, stiskněte tlačítko <
	- Chcete-li nabídku opustit, stisknĖte tlaĈítko SETUP.

#### [Analogue Output]

Výběr analogového nastavení podle audio zařízení připojeného prostřednictvím analogového audio konektoru.

- [Stereo] stereofonní výstup
- [LT/RT] výstup prostorového zvuku prostřednictvím dvou reproduktorů

#### [Digital Audio]

Digitální nastavení vyberte na základĖ digitálního zesilovače/přijímače připojeného prostřednictvím digitálního konektoru (COAXIAL/DIGITAL).

- [Digital Output] výběr typu digitálního výstupu
	- [Off] vypnutí digitálního výstupu
	- [All] podpora audio formátů s více kanály
	- [PCM Only] snížení audio formátu smícháním na dva kanály
- [LPCM Output] výběr vzorkovací frekvence výstupu LPCM (Linear Pulse Code Modulation)
	- $[48kHz]$  pro disky zaznamenané při vzorkovací frekvenci 48 kHz
	- $[96kHz]$  pro disky zaznamenané při vzorkovací frekvenci 96 kHz

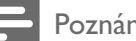

- Nastavení [LPCM Output] je dostupné pouze tehdy, pokud je možnost [Digital Output] nastavena na hodnotu [PCM Only].
- ćím je vzorkovací frekvence vyšší, tím lepší je kvalita zvuku.

#### [Volume]

Nastavení výchozí hlasitosti při přehrávání disku.

- 1. Stiskněte tlačítko OK.
- 2. Stisknutím tlačítka  $\blacktriangle$  nastavte hlasitost.

3. Stisknutím tlačítka OK potvrďte nastavení a ukončete nabídku.

#### [Sound Mode]

Výběr předdefinovaného zvukového efektu ke zlepšení audio výstupu.

- [3D] výběr virtuálního prostorového zvuku produkovaného levým a pravým zvukovým kanálem
- [Movie Mode] výběr zvukových efektů pro filmy
- [Music Mode] výběr zvukových efektů pro hudbu

#### [CD Upsampling]

Pro lepší kvalitu zvuku ve stereofonním režimu konvertujte hudební disk CD na vyšší vzorkovací frekvenci.

- **[Off]** Vypnutí převzorkování disku CD.
- $[88.2kHz (X2)] -$ Konvertování na dvojnásobnou vzorkovací frekvenci originálu.
- $[176.4kHz(X4)] -$ Konvertování na čtyřnásobnou vzorkovací frekvenci originálu.

#### [Night Mode]

Změkčuje úroveň hlasitého zvuku a činí úrovně měkkých zvuků hlasitějšími, takže filmy DVD můžete sledovat při nízkých nastaveních hlasitosti, aniž byste rušili ostatní.

- [On] vychutnejte si tiché sledování v noci.
- [Off] vychutnejte si prostorový zvuk v plném dynamickém rozsahu.

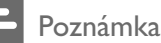

• Platí pouze pro disky DVD se zakódovaným zvukem Dolby Digital.

## Nastavení videa

# Nastaver<br>
Video<br>
Video<br>
Video<br>
Video<br>
T<u>icum</u><br>
Progro<br>
Progro<br>
Comp<br>
Comp<br>
Zo<br>
Stiskner<br>
2<br>
Stiskner

- 1 Stiskněte tlačítko SETUP.
	- » Zobrazí se nabídka [General Setup].
- 2 Stisknutím tlačítka v vyberte možnost [Video] Setup], poté stiskněte tlačítko ▶.
- 3 Vyberte možnost a poté stiskněte tlačítko OK.
- 4 Vyberte nastavení a stiskněte tlačítko OK.
	- Pokud se chcete vrátit k předchozí nabídce, stiskněte tlačítko <
	- Chcete-li nabídku opustit, stisknĖte tlaĈítko SETUP.

#### [TV System]

Toto nastavení změňte, pokud se video nezobrazuje správnĖ. Toto nastavení by mĖlo odpovídat nejběžnějšímu nastavení televizorů ve vaší zemi.

- **[PAL]** u televizorů se systémem PAL
- **[Multi]** u televizorů kompatibilních se systémy PAL i NTSC
- [NTSC] u televizorů se systémem NTSC

#### [TV Display]

Vyberte formát zobrazení:

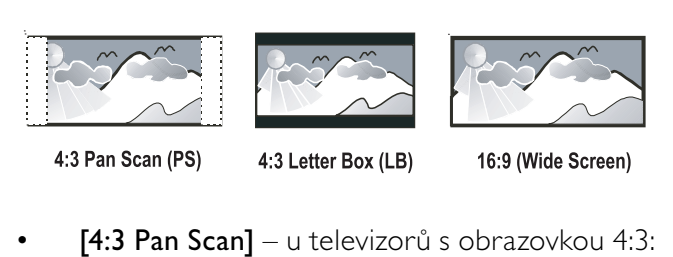

- [4:3 Pan Scan] u televizorů s obrazovkou 4:3: zobrazení na celou obrazovku s oříznutými stranami
- [4:3 Letter Box] u televizorů s obrazovkou 4:3: širokoúhlé zobrazení s Ĉernými pruhy nahoře a dole
- $[16:9] u$  širokoúhlých televizorů: poměr stran zobrazení 16:9

#### [Progresivní]

Pokud je k tomuto výrobku připojen televizor s funkcí Progressive Scan, zapněte režim Progressive Scan.

[On] – Zapnutí režimu Progressive Scan.

[Off] – Vypnutí režimu Progressive Scan.

#### Poznámka

• Podrobnější popis naleznete v části "Začínáme" > "Zapnutí režimu Progressive Scan".

#### [Picture Setting]

Vyberte předdefinovanou sadu nastavení barev obrázků nebo proveďte přizpůsobení vlastního nastavení.

- [Standard] nastavení barev na původní
- [Bright] nastavení barev na syté
- $[Soft]$  nastavení barev na teplé
- [Personal] vlastní nastavení barev Nastavte úroveň jasu, kontrastu, odstínu a sytosti barvy a stiskněte tlačítko OK.

#### [Component Video]

Vyberte výstupu videa odpovídající připojení videosignálu mezi tímto výrobkem a televizorem.

- [Interlaced] Připojení komponentního videa  $(Y$  Pb Pr $)$ .
- [RGB] Připojení přes konektor Scart (TV OUT).

## Předvolby

#### Poznámka

Přístup k nabídce [Preferences] získáte po zastavení přehrávání disku.

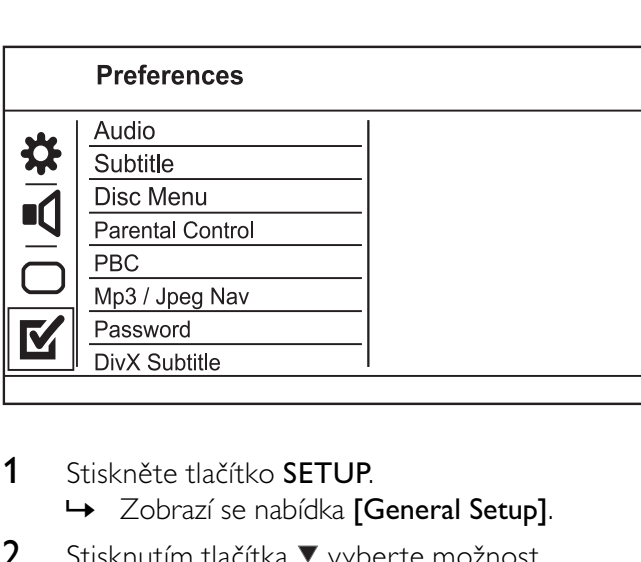

1 Stiskněte tlačítko SETUP.

» Zobrazí se nabídka [General Setup].

- 2 Stisknutím tlačítka v vyberte možnost [Preferences], poté stiskněte tlačítko ▶.
- 3 Vyberte možnost a poté stiskněte tlačítko OK.
- 4 Vyberte nastavení a stiskněte tlačítko OK.
	- Pokud se chcete vrátit k předchozí nabídce, stiskněte tlačítko ◀.

Chcete-li nabídku opustit, stiskněte tlaĈítko SETUP.

#### [Audio]

Výběr jazyka zvuku pro přehrávání disků.

#### [Subtitle]

Výběr jazyka titulků pro přehrávání disků.

#### [Disc Menu]

VýbĖr jazyka nabídky disku.

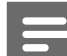

#### Poznámka

- Pokud na disku není k dispozici vámi nastavený jazyk, bude použit výchozí jazyk disku.
- U některých disků DVD lze jazyk titulků/zvuku změnit pouze z nabídky disku.
- Chcete-li vybrat z jazyků, které nejsou v nabídce uvedeny, vyberte možnost [Others]. NahlédnĖte do seznamu kódů jazyka na konci této uživatelské příručky a zadejte příslušný kód jazyka.

#### [Parental Control]

Omezení přístupu k diskům, jejichž obsah je nevhodný pro děti. Tyto typy disků musí být nahrány s hodnocením.

#### 1. Stiskněte tlačítko OK.

2. Vyberte úroveň hodnocení a stiskněte tlačítko OK.

3. Stisknutím numerických tlačítek zadejte heslo.

#### Poznámka

- Disky DVD, jejichž hodnocení přesahuje úroveň nastavenou v nabídce [Parental Control] budou pro přehrávání vyžadovat zadání hesla.
- Hodnocení závisí na zemi. Abyste mohli přehrávat všechny disky, vyberte možnost ,8'.
- Na některých discích může být hodnocení vytištěno, ale nemusí být nahráno. U takových disků tato funkce nefunguje.

#### [PBC]

Zapnutí nebo vypnutí nabídky obsahu disků VCD/ SVCD s funkcí PBC (řízení přehrávání)

- [On] zobrazení nabídky indexu po vložení disku k přehrávání
- [Off] přeskočení nabídky a spuštění přehrávání prvního titulu

#### [MP3/JPEG Nav]

Výběr zobrazení složek nebo všech souborů.

- $[Zobrazit soubory] zobrazení všech$ souborţ
- [Zobrazit složky] zobrazení složek souborů MP3/WMA

#### [Password]

Nastavení nebo zmĖna hesla pro uzamĈené disky a přehrávání nepřístupných disků DVD.

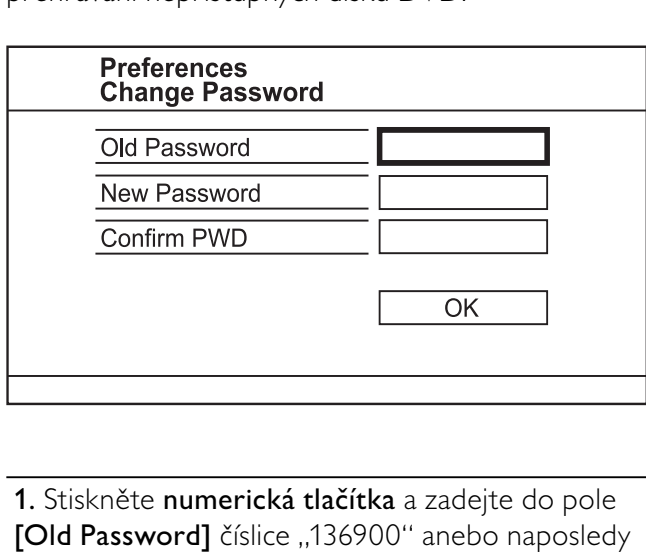

1. Stiskněte numerická tlačítka a zadejte do pole [Old Password] číslice "136900" anebo naposledy nastavené heslo.

2. Zadejte do pole **[New Password]** nové heslo.

3. Zadejte do pole [Confirm PWD] znovu nové heslo.

4. Stisknutím tlačítka OK nabídku ukončíte.

#### Poznámka

Pokud heslo zapomenete, zadejte před nastavením nového hesla "136900".

#### [Titulek DivX]

Vybere znakovou sadu podporující titulky DivX.

- **[Standard]** English (angličtina), Irish (irština), Danish (dánština), Estonian (estonština), Finnish (finština), French (francouzština), German (nĖmĈina), Italian (italština), Portuguese (portugalština), Luxembourgish (lucemburština), Norwegian (norština, Bokmål a Nynorsk), Spanish (španĖlština), Swedish (švédština), Turkish (tureĈtina)
- **[Střední Evropa]** Polish (polština), Czech (Ĉeština), Slovak (slovenština), Albanian (albánština), Hungarian (maďarština), Slovene (slovinština), Croatian (chorvatština), Serbian (srbština, latinský zápis), Romanian (rumunština)
- [Cyrilice] Belarusian (bĖloruština), Bulgarian (bulharština), Ukrainian (ukrajinština), Macedonian (macedonština), Russian (ruština), Serbian (Srbština)
- $[Re\check{c}t.]$  Řečtina

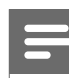

#### Poznámka

• Ujistěte se, že soubor titulků má stejný název jako soubor filmu. Je-li například název souboru filmu "Movie.avi", je nutné zadat název textového souboru "Movie.sub" nebo Movie srt"

#### [Version Info]

Zobrazení verze softwaru výrobku

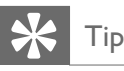

• Tato informace je vyžadována, pokud chcete zjistit, zda je dostupná novĖjší verze softwaru na webu spoleĈnosti Philips, abyste si ji mohli na tomto výrobku stáhnout a nainstalovat.

#### [Default]

Obnovení všech nastavení tohoto výrobku na výchozí nastavení od výrobce, a to kromĖ nastavení [Disc Lock], [Parental Control] a [Password].

# 8 Další informace

## Aktualizace softwaru

OhlednĖ aktualizace softwaru zkontrolujte aktuální verzi softwaru tohoto výrobku a porovnejte ji s nejnovĖjším softwarem (pokud je k dispozici) uvedeným na webových stránkách spoleĈnosti Philips.

#### Výstraha

• V průběhu aktualizace softwaru se nesmí přerušit napájení.

- 1 Stiskněte tlačítko SETUP.
- 2 StisknĖte možnosti [Preferences] > [Version Info] a poté tlačítko OK.
- 3 Poznamenejte si název souboru a poté stisknutím tlačítka **SETUP** opusťte nabídku.
- 4 Na webových stránkách www.philips.com/ support zkontrolujte nejnovĖjší verzi softwaru pomocí názvu souboru pro tento výrobek.
- 5 Další informace naleznete v pokynech k aktualizaci.

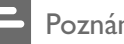

#### Poznámka

• Na několik sekund odpojte napájecí šňůru a opětovným připojením výrobek opět zapněte.

## Údržba

#### Výstraha

• Nikdy nepoužívejte rozpouštĖdla, jako jsou benzen, ředidla, komerčně dostupné čisticí prostředky či antistatické spreje určené pro disky.

#### Čištění disků

Disk otřete rovnými tahy od středu k okrajům hadříkem z mikrovláken.

## Specifikace

#### Poznámka

• Specifikace a návrh podléhají změnám bez předchozího upozornĖní

#### Dodávané příslušenství

- Dálkový ovladač a baterie
- Návod k použití
- Stručná příručka

#### Přehrávaná média

• DVD-Video, Video CD/SVCD, Audio CD, CD-R/CD-RW, DVD+R/+RW, DVD-R/- RW, DivX-CD, obrazový disk CD, MP3-CD, WMA-CD, jednotka USB Flash

#### USB

- Kompatibilita: Vysokorychlostní připojení USB (2.0)
- Podpora tříd: UMS (třída velkokapacitní paměťová zařízení USB)

#### Standard televizoru

- Počet řádků:
	- 625 (PAL/50 Hz); 525 (NTSC/60 Hz)
	- Přehrávání: více standardů (PAL/NTSC)

#### Parametry videa

- Video DAC: 12 bitů, 108 MHz
- Y Pb Pr: 0,7 Vpp ~ 75 ohmů
- Výstup videa: 1 Vpp ~ 75 ohmů

#### Formát videa

- Digitální komprese:
	- MPEG 2: DVD/SVCD
	- MPEG 1: VCD/DivX
- Horizontální rozlišení:
	- DVD: 720 pixelů (50 Hz); 720 pixelů (60 Hz)
	- VCD: 352 pixelů (50 Hz); 352 pixelů (60 Hz)
- Vertikální rozlišení:
	- DVD: 576 pixelů (50 Hz); 480 pixelů (60 Hz)
	- VCD: 288 řádků (50 Hz); 240 řádků (60 Hz)

#### Parametry zvuku

- Převodník DA24 bitů, 192 kHz
- Kmitočtová charakteristika:
	- DVD: 4 Hz 22 kHz (48 kHz); 4 Hz 44 kHz (96 kHz)
	- SVCD: 4 Hz 20 kHz (44,1 kHz); 4 Hz 22 kHz (48 kHz)
	- CD/VCD: 4 Hz 20 kHz (44,1 kHz)
- Signál/šum (1 kHz): > 90 dB (posouzení A)
- Dynamický rozsah (1 kHz): > 80 dB (posouzení A)
- Přeslechy (1 kHz): >70 dB
- $Zkreslení/šum (1 kHz): > 65 dB$
- MPEG MP3: MPEG Audio L3

#### Zvukový formát

- Digitální formáty:
	- MPEG/AC-3/PCM: Komprimovaný digitální (16, 20, 24 bitů snímků/s, 44,1, 48, 96 kHz)
	- MP3 (ISO 9660): 96, 112, 128, 256 kb/s a proměnlivá přenosová rychlost snímků/s, 32, 44,1, 48 kHz
- Analogový stereofonní zvuk
- Stereofonní signál smíchaný z vícekanálového zvuku Dolby Digital kompatibilní se systémem Dolby Surround

#### Připojení

- Výstup Scart: Eurokonektor
- Výstup Y Pb Pr: Cinch 3x
- Výstup videa: Cinch (žlutý)
- Audio výstup (L+P): Cinch (bílý/Ĉervený)
- Digitální výstup:
	- 1 koaxiální: IEC60958 pro CDDA/LPCM IEC61937 pro MPEG 1/2, Dolby Digital

#### Hlavní jednotka

- RozmĖry (š x v x h): 360 x 37 x 209 mm
- Čistá hmotnost: přibližně 1,3 kg

#### Napájení

- Hodnota napájení: 230 V; 50 Hz
- Spotřeba elektrické energie: <10 W
- Spotřeba elektrické energie v pohotovostním režimu: <1 W

#### Specifikace laseru

- Typ: PolovodiĈový laser InGaAIP (DVD), AIGaAs (CD)
- Vlnová délka: 658 nm (DVD), 790 nm (CD)
- Výstupní výkon: 7,0 mW (DVD), 10,0 mW (VCD/CD)
- Divergence paprsků: 60 stupňů

# 9 Řešení problémů

#### Varování

• NebezpeĈní úrazu elektrickým proudem. Nikdy neodstraňujte kryt výrobku.

Pokud chcete zachovat platnost záruky, neopravujte výrobek sami.

Jestliže dojde k problémům s tímto výrobkem, zkontrolujte před vyžádáním servisu následující body. Pokud problém stále není vyřešen, zaregistrujte výrobek a získejte podporu na adrese www.philips. com/welcome.

Jestliže se obrátíte na spoleĈnost Philips, budete požádáni o Ĉíslo modelu a sériové Ĉíslo vašeho výrobku. ćíslo modelu a sériové Ĉíslo se nacházejí na zadní straně výrobku. Napište si čísla sem: Model No. (Ĉíslo modelu)

\_\_\_\_\_\_\_\_\_\_\_\_\_\_\_\_\_\_\_\_\_\_\_\_\_\_ Serial No. (sériové číslo)

 $\overline{\phantom{a}}$  , where  $\overline{\phantom{a}}$  , where  $\overline{\phantom{a}}$  , where  $\overline{\phantom{a}}$ 

#### Hlavní jednotka

#### Tlačítka přístroje nefungují

• Na nĖkolik minut odpojte výrobek ze sířové zásuvky a poté jej znovu zapojte.

#### Výrobek nereaguje na dálkový ovladaĈ

- Zapojte výrobek do síťové zásuvky.
- Zaměřte dálkový ovladač na infračervený senzor na předním panelu tohoto výrobku.
- Vložte správnĖ baterie.
- Vložte do dálkového ovladaĈe nové baterie.

#### **Obraz**

#### Žádný obraz.

- Informace o výbĖru správného vstupu naleznete v uživatelské příručce k televizoru. Přepínejte televizní kanály, dokud se nezobrazí obrazovka spoleĈnosti Philips.
- Pokud iste zapnuli funkci progresivního skenování nebo zmĖnili nastavení televizního systému, přepněte zpět do výchozího režimu: 1) Stisknutím tlačítka ▲ otevřete přihrádku na disk. 2) Stiskněte tlačítko Číselné tlačítko '1' (pro funkci progresivního skenování) nebo Číselné tlačítko'3' (pro televizní systém).

#### Zvuk

#### Žádný audio výstup z televizoru

- Zkontrolujte, zda jsou do audio vstupů v televizoru připojeny audio kabely.
- Přiřaďte vstup zvuku televizoru odpovídajícímu vstupu videa. Podrobnosti naleznete v návodu k televizoru.

#### Žádný audio výstup z reproduktorů audio zařízení (stereofonního systému/zesilovače/přijímače)

- Zkontrolujte, zda jsou do vstupu zvuku v audio zařízení připojeny audio kabely.
- Přepněte audio zařízení na správný vstupní zdroj zvuku.

#### Při přehrávání videa ve formátu DivX není slyšet zvuk

Tento výrobek zřejmě daný zvukový kodek nepodporuje.

#### Přehrávání

#### Nelze přehrávat soubory DivX video

- Zkontrolujte, zda je soubor DivX video úplný.
- Zkontrolujte správnost přípony názvu souboru.

#### PomĖr stran obrazovky neodpovídá nastavení zobrazení televizoru.

• PomĖr stran je pevnĖ nastaven na disku.

#### Titulky DivX se nezobrazují správnĖ.

- Zkontrolujte, zda se název souboru titulků shoduje s názvem souboru filmu.
- Vyberte správnou znakovou sadu.
	- Stiskněte tlačítko SETUP.
	- Vyberte v nabídce možnosti [Preferences] > [Titulek DivX].
	- Vyberte znakovou sadu podporující titulky.

#### Nelze přečíst obsah jednotky USB Flash.

- Formát jednotky USB Flash není kompatibilní s digitálním přijímačem.
- Jednotka je formátována pomocí systému souborů, který není v tomto přístroji podporován (např. NTFS).

## J JPEG

Velmi běžný obraz digitálních snímků. Systém pro kompresi dat fotografií, navržený skupinou Joint Photographic Expert Group, který se vyznaĈuje malým snížením kvality obrazu, přestože má vysoký pomĖr komprese. Soubory jsou rozpoznány podle přípony .jpg nebo .jpeg.

## M

#### MP3

Formát souboru se systémem komprese zvukových dat. MP3 je zkratka pro Motion Picture Experts Group 1 (neboli MPEG-1) Audio Layer 3. Při použití formátu MP3 může jeden disk CD-R nebo CD-RW obsahovat zhruba 10krát více dat než bĖžný disk CD.

## $\bigcap$

#### Obsah DivX VOD (Video-On-Demand)

Abyste mohli přehrávat obsah DivX VOD (Videoon-Demand), je třeba toto zařízení certifikované pro formát DivX (DivX Certified®) zaregistrovat. Chcete-li vygenerovat registrační kód, přejděte v nabídce nastavení zařízení do části týkající se obsahu DivX VOD. Registraci dokonĈíte tím, že s tímto kódem přejdete na adresu vod.divx.com, kde získáte další informace o videu DivX.

## P

#### PBC

Řízení přehrávání. Systém, ve které procházíte disk Video CD/Super VCD pomocí nabídek na obrazovce, které jsou zaznamenané na disku. Můžete využít interaktivní přehrávání a vyhledávání.

#### PomĖr stran

PomĖr stran oznaĈuje pomĖr délky a výšky televizní obrazovky. PomĖr standardního televizoru je 4:3, pomĖr televizoru s vysokým rozlišením nebo širokoúhlého televizoru je 16:9. Formát Letter Box umožňuje sledovat obraz v širší perspektivě na standardní obrazovce 4:3.

#### Progresivní skenování

Progresivní skenování zobrazí dvakrát tolik rámečků za sekundu než bĖžný televizní systém. Tato funkce nabízí vyšší rozlišení a kvalitu obrazu.

## W

#### WMA

Windows Media™ Audio. OznaĈuje technologii zvukové komprese vyvinutou spoleĈností Microsoft Corporation. Data WMA lze kódovat pomocí programu Windows Media verze 9 nebo Windows Media player pro systém Windows XP. Soubory se rozpoznávají podle přípony .wma.

## Language Code

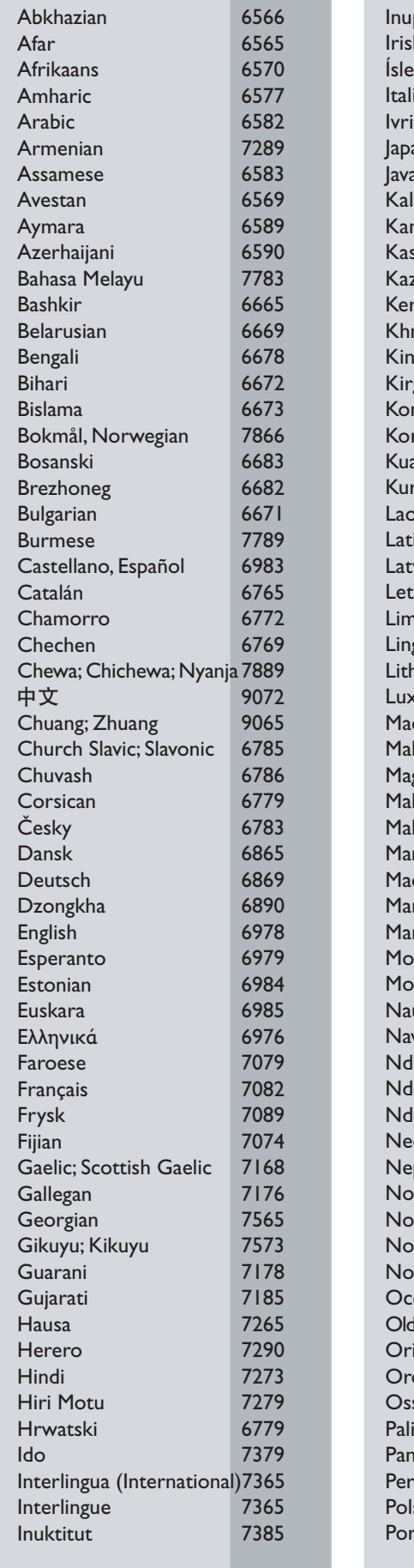

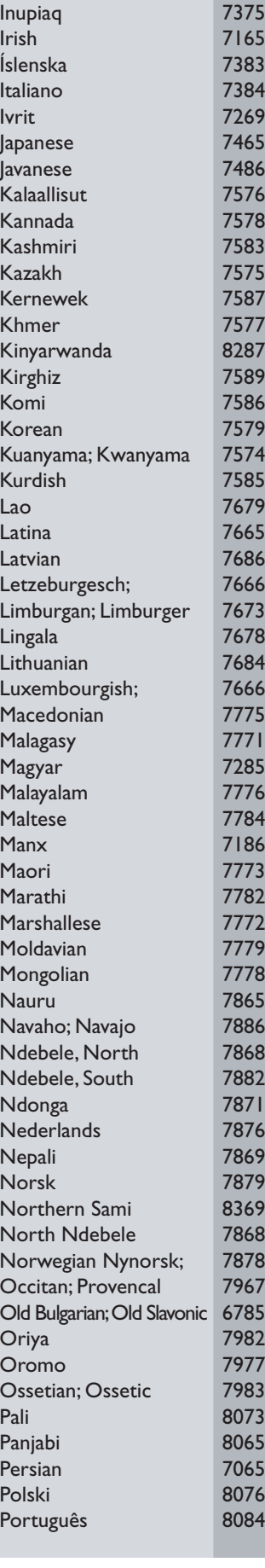

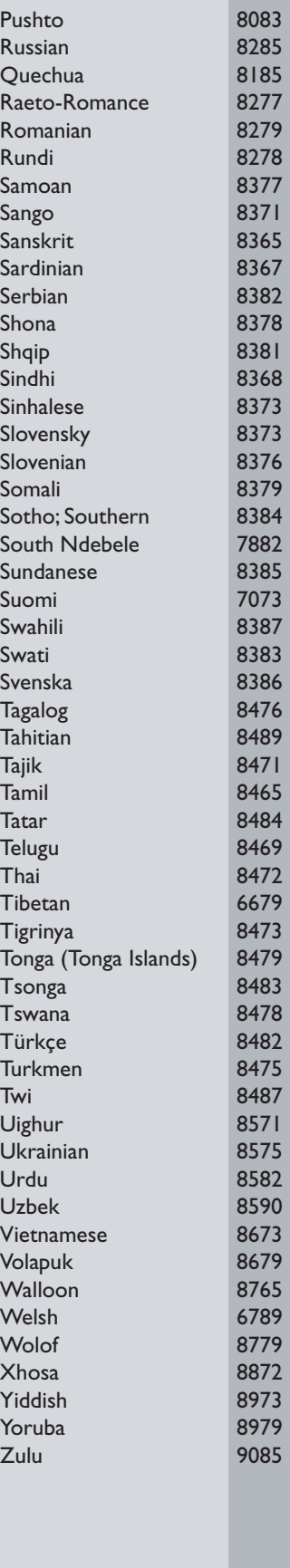

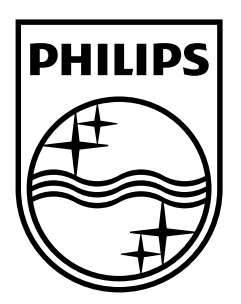

© 2009 Koninklijke Philips Electronics N.V. All rights reserved. Document order number: DVP3350/3354\_58\_UM\_V2.0

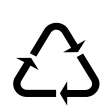